УТВЕРЖДАЮ Руководитель ГЦИ СИ **«HATI»** В.В. Петроневич 2015 г.

## Системы измерительные СТММ

## Методика поверки

MIT 4.34.001-2015

# 1. p. 64282-16

Заместитель начальника НИО-7

А.И. Самойленко Ю.А. Лапина

Инженер сектора № 12 НИО-7

Начальник сектора № 4 НИО-7

 $Z$ 

О.В. Довыденко

Ведущий инженер сектора № 7 НИО-3

С.В. Дасов

Москва 2015

## **СОДЕРЖАНИЕ**

 $\hat{y} = \hat{y} + \hat{y}$ 

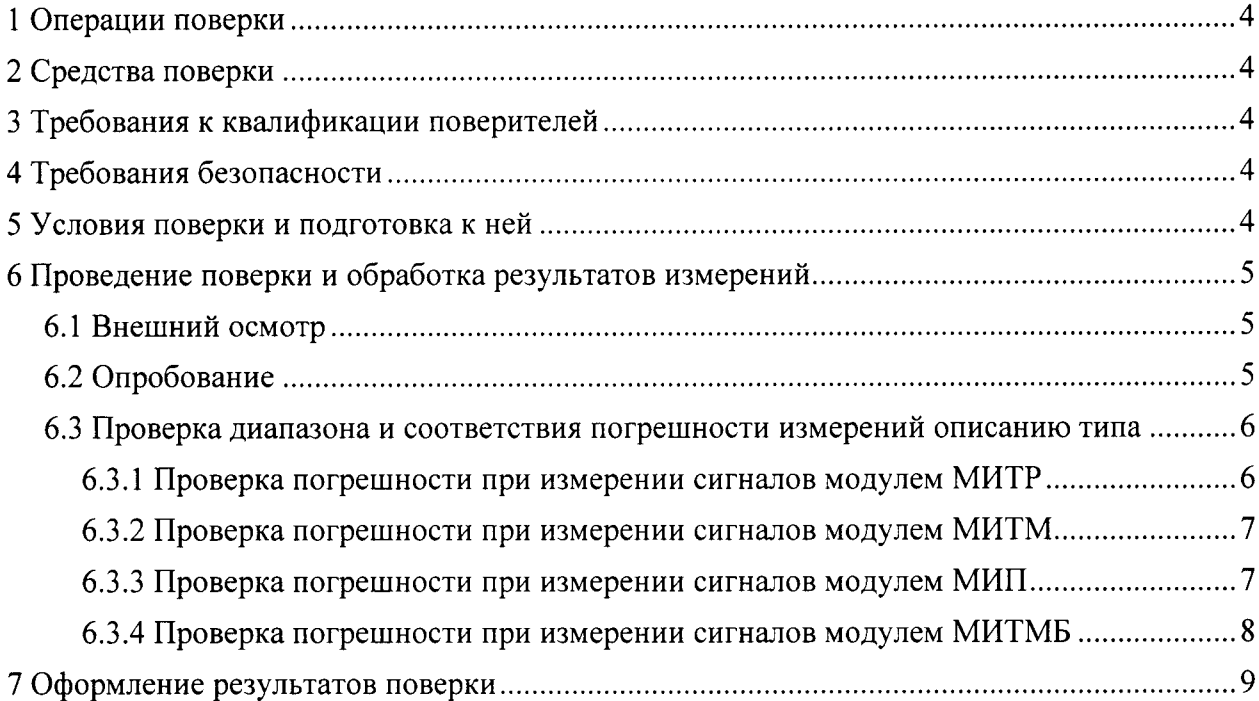

Настоящий документ разработан в соответствии с положениями Порядка проведения поверки средств измерений, требования к знаку поверки и содержанию свидетельства о поверке, утвержденного приказом Минпромторга России от 02 июня 2015 г. № 1815. рекомендации по межгосударственной стандартизации РМГ 51-2002 «Государственная система обеспечения единства измерений. Документы на методики поверки средств измерений. Основные положения», распространяется на системы измерительные CTMM (далее - системы) и устанавливает методику их первичной и периодической поверки.

Межповерочный интервал - 2 года.

Метрологические характеристики измерительных каналов на базе измерительных модулей приведены в таблице 1.

#### Таблина 1

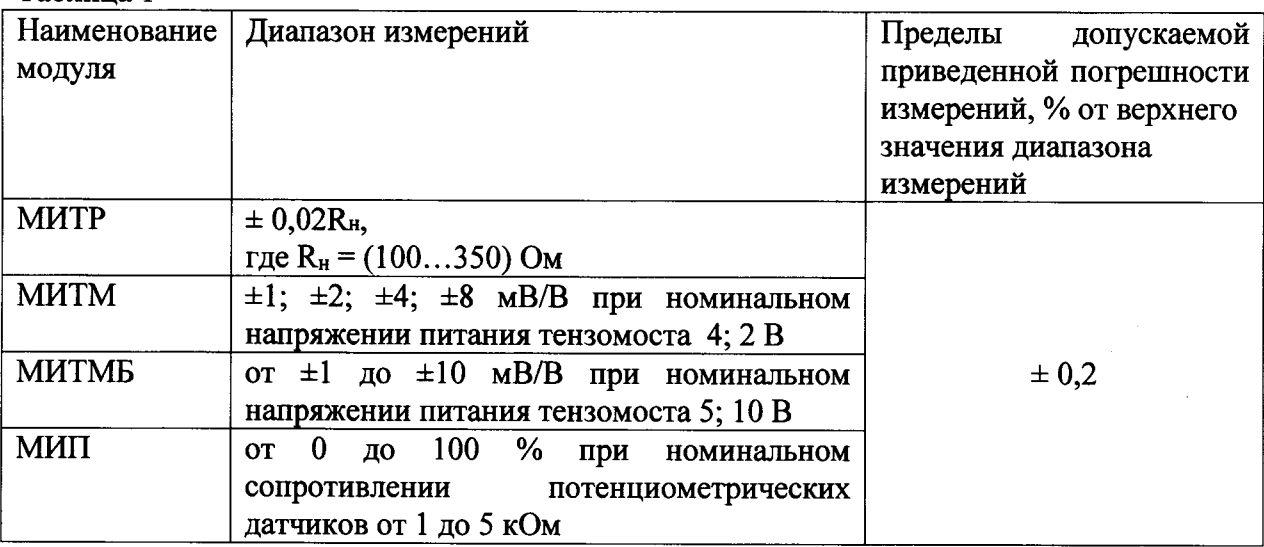

#### Примечания

1 Допускается проводить периодическую поверку отдельных измерительных каналов и (или) отдельных измерительных модулей из состава систем в соответствии с заявлением владельца системы, с обязательным указанием в свидетельстве о поверке информации об объеме проведенной поверки.

2 Допускается проводить периодическую поверку систем, используемых на меньшем числе поддиапазонов измерений, на основании письменного заявления владельца систем, оформленного в произвольной форме. Соответствующая запись должна быть сделана в свидетельстве о поверке и в формуляре на систему.

## <sup>1</sup>ОПЕРАЦИИ ПОВЕРКИ

при проведении первичной и периодической поверки должны выполняться операции, указанные в таблице 2.

Таблица 2

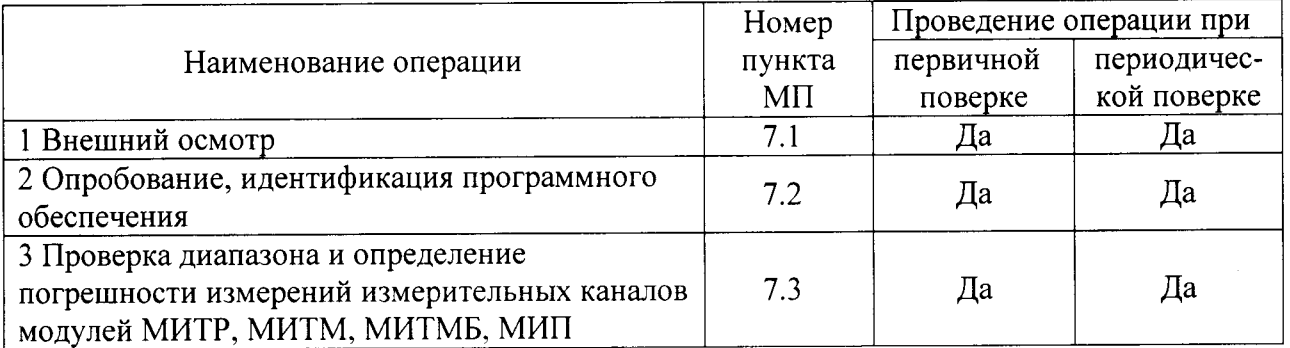

## 2 СРЕДСТВА ПОВЕРКИ

При проведении поверки применяют средства измерений, указанные в таблице 3.

Таблица 3

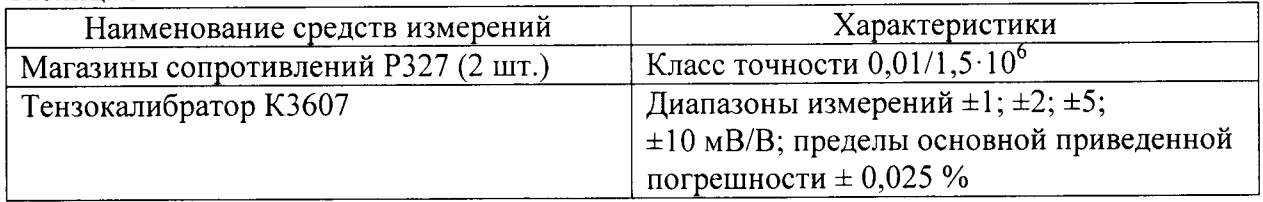

Примечания:

l Все средства измерений, применяемые при поверке, должны иметь леЙствуюЩие свилетельства о поверке, эталоны должны быть аттестованы.

2 Щопускается применение других средств измерений и эталоноВ метрологическими характеристиками, не хуже указанных, и разрешенных к применению Российской Федерации.

## <sup>3</sup>ТРЕБОВАНИЯ К КВАЛИФИКАЦИИ ПОВЕРИТЕЛЕЙ

К проведению поверки допускаются лица со среднетехническим и высшим техническим образованием, ознакомленные с эксплуатационной документациеЙ на системы, имеющие необходимую квалификацию для проведения поверки измерительных систем и прошедшие инструктаж по охране труда в соответствии с ПОТРМ-0l6-200l. Поверители должны иметь удостоверение, подтверждающее допуск к работе в электроустановках напряжением до 1000 В, и группу по электробезопасности II.

## 4 ТРЕБОВАНИЯ БЕЗОПАСНОСТИ

При проведении поверки необходимо соблюдать:

- требования безопасности, которые изложены в ПОТ PM-Ol 6-2001 ;

- требования безопасности, приведенные в эксплуатационной документации на средства поверки;

- требования безопасности, приведенные в руководстве по эксплуатации СТММ

## <sup>5</sup>УСЛОВИЯ ПОВЕРКИ И ПОДГОТОВКА К НЕЙ

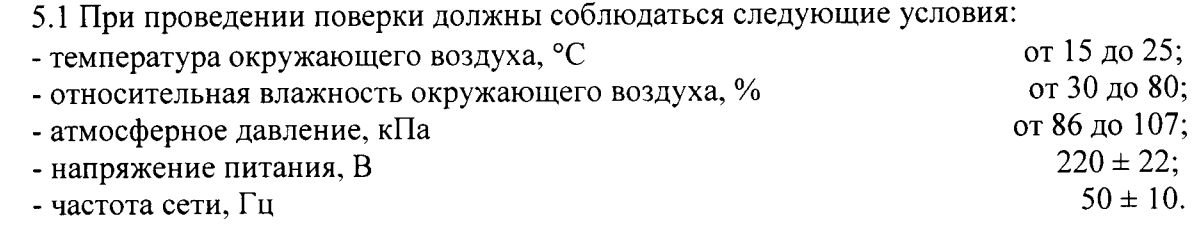

5.2 При подготовке к поверке убедиться в работоспособности эталонов и готовности их к работе, а также провести операции по подготовке к работе поверяемых систем в соответствии с руководством по эксплуатации.

# 6 ПРОВЕДЕНИЕ ПОВЕРКИ И ОБРАБОТКА РЕЗУЛЬТАТОВ ИЗМЕРЕНИЙ

## 6.1 Внешний осмотр

При внешнем осмотре проверяется:

соответствие маркировки и  $\omega_{\rm{eff}}$ комплектности **CTMM** эксплуатационной документации;

- отсутствие внешних повреждений компонентов, входящих в состав СТММ, которые могут повлиять на метрологические характеристики.

СТММ, не отвечающая перечисленным выше требованиям, дальнейшей поверке не подлежит.

### 6.2 Опробование

6.2.1 Идентификация программного обеспечения

Идентификацию программного обеспечения (далее - ПО) утвержденному типу проводят по следующей методике:

- проверка названия и номера версии ПО осуществляется методом сравнения с идентификационными признаками, указанными в описании типа (таблица 4);

- проверка цифрового идентификатора ПО осуществляется путем расчета контрольных сумм (хэш-кодов) исполняемого файла в формате CRC32.

При вызове программы СТММ на экране монитора (в открывшемся окне) отображается версия ПО. Сравнить результаты с данными таблицы 4.

#### Таблина 4

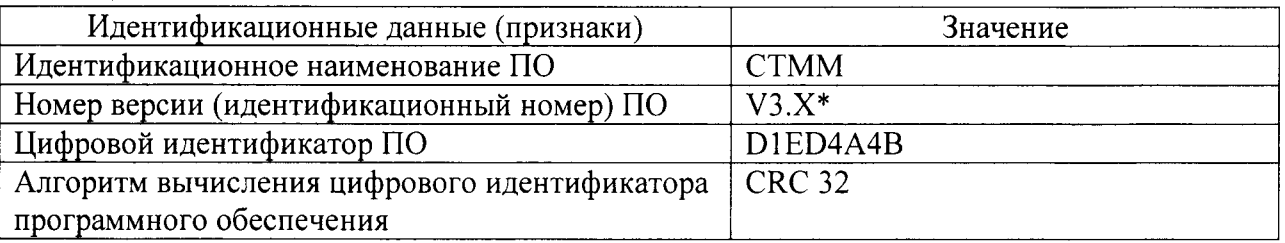

\* - В номере версии знак «X» может меняться, так как идентифицирует метрологически незначимую часть ПО.

При положительных результатах проверки идентификационные признаки ПО заносят в протокол поверки. При отрицательных результатах проверки дальнейшую поверку не проводят.

6.2.2 Опробование модуля проводят путем подачи входного сигнала, находящегося в диапазоне измерения модуля и многократного измерения входного сигнала. Модуль должен работать без сбоев.

6.2.3 Проверка работоспособности измерительных модулей МИТР

Подключить магазин сопротивлений Р327 на вход измерительного канала № 1 или сразу нескольких каналов № 1-32 общим кабелем. Задать магазином сопротивление, соответствующее выставленному на модуле диапазону. Считать показание. Измеренное значение сопротивления не должно выходить за рабочий диапазон модуля (отсутствуют обрывы).

6.2.4 Проверка работоспособности измерительных модулей МИТМ и МИТМБ

Подключить тензокалибратор К3607 к измерительному каналу № 1 (для модулей МИТМ и МИТМБ) или сразу к нескольким каналам № 1-24 общим кабелем (только для модулей МИТМ). Установить на тензокалибраторе диапазон уровня входного сигнала,

соответствующий выставленному диапазону модуля. Задать входной сигнал равный 50 % от диапазона. Считать показания. Измеренный уровень сигнала не должен выходить за рабочий диапазон модуля (отсутствуют обрывы).

## 6.2.5 Проверка работоспособности измерительных модулей МИП

Подключить на вход измерительного канала № 1 или сразу нескольких каналов № 1-24 общим кабелем два магазина сопротивлений Р327 согласно схеме, приведенной на рисунке 1.

Установить на каждом магазине значения сопротивлений, равные 50 % от номинального значения и задать входной сигнал. Считать показания. Измеренный уровень сигнала не должен выходить за рабочий диапазон модуля (отсутствуют обрывы),

## 6.3 Проверка диапазона и соответствия погрешности измерений описанию типа

## б.3.1 Проверка погрешности при измерении сигналов модулем МИТР

6.3,1.1 Выставить на модуле, пользуясь указаниями руководства по эксплуатации, номинальное сопротивление, соответствующее режиму МИТР,100 для стандартной комплектации или МИТР.R для комплектации заказчика (таблича 5).

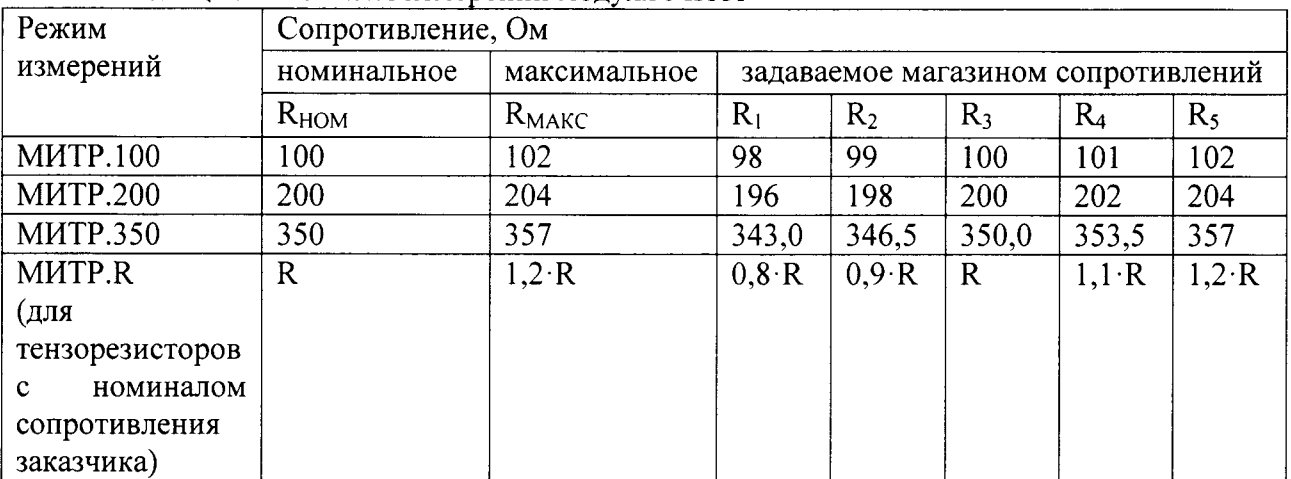

<u> Таблица 5 – Режимы измерений модуля МИТР</u>

6.3.1.2 Подключить магазин сопротивлений Р327 к измерительному каналу  $N_2$  1 стандартным кабелем из комплекта поставки или сразу к измерительным каналам  $N_2$  1-32 общим кабелем и последовательно задать номинальное сопротивление R<sub>HOM</sub> и сопротивления R<sub>i</sub> в соответствии с порядком, указанным в таблице 5 для выбранного режима измерений. Показания модуля занести в протокол.

6.3.1.3 Повторить п.п. 6.3.1.1 и 6.3.1.2 для всех каналов модуля и всех режимов измерений (таблица 5).

6.3.1.4 Для каждого показания рассчитать значение приведенной погрешности  $\gamma_i$ ,  $\%$ , по формуле:

$$
\gamma_i = \frac{(\Delta R_{iM3M} - \Delta R_{0M3M} - (R_i - R_{HOM})) \cdot 100\%}{(R_{\text{MAKC}} - R_{\text{HOM}})},
$$

где  $\Delta R_{iM3M}$  - зарегистрированное показание модуля (отклонение сопротивления от номинального для сопротивления  $R_i$ ), Ом;

 $\Delta R_{0M3M}$  – зарегистрированное модулем отклонение нуля (отклонение сопротивления от номинального для сопротивления R<sub>HOM</sub>), Ом;

 $R_i$  – значение сопротивления, заданное магазином сопротивлений;

 $R_{HOM}$  – номинальное сопротивление, выставленное на модуле;

 $R_{\text{MAKC}}$  – максимальное сопротивление, соответствующее верхней границе диапазона измерений отклонений сопротивления от выставленного на модуле номинального значения.

6.3.1.5 Результаты поверки считаются положительными, если приведенная погрешность измерений каналов не выходит за пределы  $\pm$  0,2 %.

#### 6.3.2 Проверка погрешности при измерении сигналов модулем МИТМ

6.3.2.1 Произвести настройку модуля, пользуясь указаниями руководства по эксплуатации, соответствующую режиму МИТМ.2-4 при полной поверке или режиму, используемому заказчиком, при поверке на ограниченном диапазоне (таблица 6).

6.3.2.2 Установить на калибраторе значения напряжения питания и диапазона воспроизведения, соответствующие выбранному режиму измерений (таблица 6).

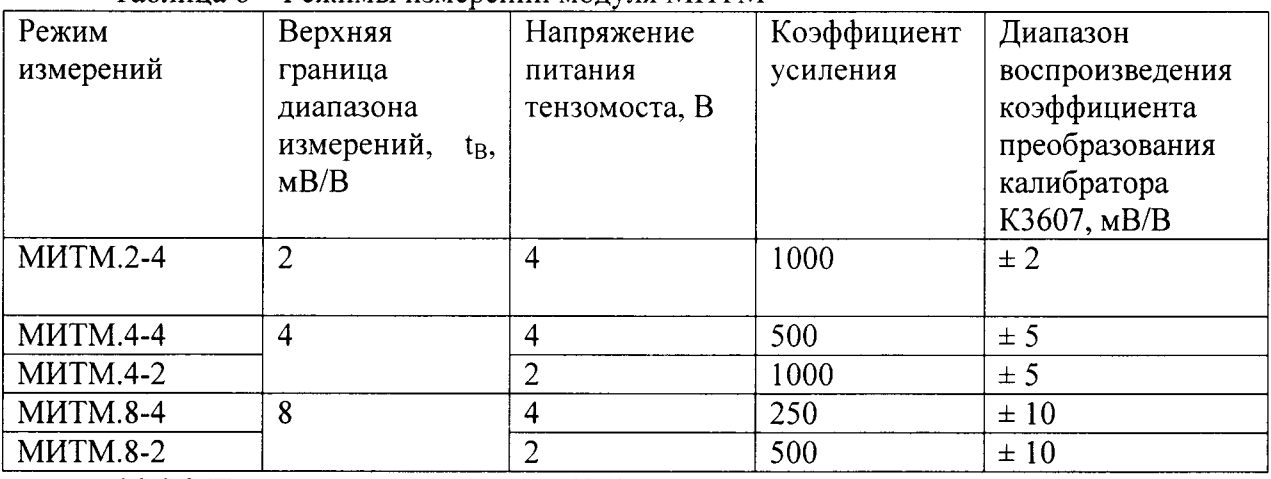

Таблица 6 – Режимы измерений молуля МИТМ

6.3.2.3 Подключить калибратор К3607 к измерительному каналу № 1 стандартным кабелем или сразу к измерительным каналам № 1-24 общим кабелем.

6.3.2.4 Последовательно задать калибратором КЗ607 значения выходного сигнала, равные минус 100, минус 50, 0; плюс 50; плюс 100 % от верхней границы диапазона измерений t<sub>в</sub> для выбранного режима измерений (таблица 6). Показания модуля занести в протокол.

6.3.2.5 Повторить п.п. 6.3.2.1 - 6.3.2.4 для всех каналов модуля и всех режимов измерений (таблица 6).

6.3.2.6 Для каждого показания рассчитать значение приведенной погрешности  $\gamma_i$ ,  $\%$ , по формуле:

$$
\gamma_i = \frac{(t_{iM3M} - t_i) \cdot 100\%}{t_B}
$$

где t<sub>іизм</sub> - измеренное значение уровня входного сигнала, мВ/В;

 $t_i$  – заданное на калибраторе значение уровня входного сигнала, мВ/В;

 $t_B$  – верхняя граница диапазона измерений, мВ/В (таблица 4).

6.3.2.7 Результаты поверки считаются положительными, если приведенная погрешность измерений каналов не выходит за пределы  $\pm$  0,2 %.

#### 6.3.3 Проверка погрешности при измерении сигналов модулем МИП

6.3.3.1 Подключить к измерительному каналу № 1 стандартным кабелем или сразу к измерительным каналам № 1-24 общим кабелем два магазина сопротивлений РЗ27 согласно схеме, приведенной на рисунке 1, и последовательно задать сопротивления R2<sub>i</sub> и R1<sub>i</sub> в соответствии с порядком, указанным в таблице 7 для режима МИП.1 при полной поверке или МИП. К для номинала, используемого заказчиком, при поверке на ограниченном диапазоне. Показания модуля занести в протокол.

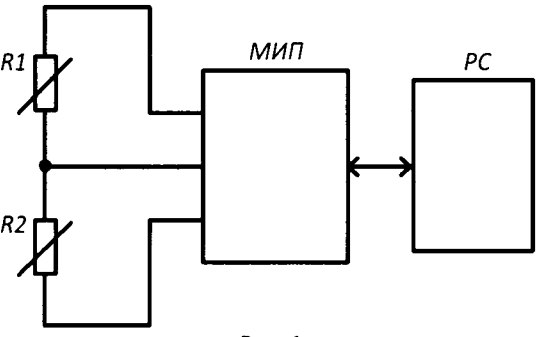

Puc. 1

6.3.3.2 Повторить п. 6.3.3.1 для всех каналов модуля и всех режимов измерений (таблица 7).

Таблица 7 - Режимы измерений модуля МИП

| Режим             | Номинальное    | Магазин        | Сопротивление R2 и R1, кОм, задаваемое |                |                  |                |              |
|-------------------|----------------|----------------|----------------------------------------|----------------|------------------|----------------|--------------|
| измерений         | сопротивление, | сопротивлений  | магазинами сопротивлений,              |                |                  |                |              |
|                   | кОм            |                | соответствующее уровню входного        |                |                  |                |              |
|                   | $R_{HOM}$      |                | сигнала $t_i$ , %                      |                |                  |                |              |
|                   |                |                | $\theta$                               | 25             | 50               | 75             | 100          |
| M <sub>II.1</sub> |                | R <sub>2</sub> | 0,00                                   | 0,25           | 0,50             | 0,75           | 1,00         |
|                   |                | R <sub>1</sub> | 1,00                                   | 0.75           | 0,50             | 0,25           | 0,00         |
| MHI.2             | $\overline{2}$ | R <sub>2</sub> | 0,00                                   | 0,50           | 1,00             | 1,50           | 2,00         |
|                   |                | R <sub>1</sub> | 2,00                                   | 1,50           | 1,00             | 0,50           | 0,00         |
| MHI.5             | 5              | R <sub>2</sub> | 0,00                                   | 1,25           | 2,50             | 3,75           | 5,00         |
|                   |                | R <sub>1</sub> | 5,00                                   | 3,75           | 2,50             | 1,25           | 0,00         |
| $M$ $M$ $\Pi$ .R  | $\mathsf{R}$   | R <sub>2</sub> | $\theta$                               | $0.25 \cdot R$ | $0.50 \text{ R}$ | $0.75 \cdot R$ | $\mathbf{R}$ |
|                   |                | R <sub>1</sub> | $\mathbf R$                            | 0.75 R         | 0.80 R           | $0.25 \ R$     | $\theta$     |

6.3.3.3 Для каждого показания рассчитать значение приведенной погрешности  $\gamma_i$ , %, по формуле:

$$
v_i = \frac{(t_{iM3M} - t_i)}{t_B} \cdot 100\%
$$

где t<sub>i</sub>изм - измеренное значение уровня входного сигнала;

 $t_i$  – заданное значение уровня входного сигнала (таблица 7);

 $t_B = 100 \%$  – верхняя граница диапазона измерений.

6.3.3.4 Результаты поверки считаются положительными, если приведенная погрешность измерений каналов не выходит за пределы  $\pm$  0,2 %.

#### 6.3.4 Проверка погрешности при измерении сигналов модулем МИТМБ

6.3.4.1 Произвести настройку модуля, пользуясь указаниями руководства по эксплуатации, соответствующую режиму МИТМБ.1-10 при полной поверке или МИТМ.t-U для диапазона измерений, используемого заказчиком, при поверке на ограниченном диапазоне (таблица 8).

6.3.4.2 Установить на калибраторе значения напряжения питания и диапазона воспроизведения, соответствующие режиму испытаний МИТМБ.1-10 при полной поверке или MИТМ.t-U для диапазона измерений, используемого заказчиком, при поверке на ограниченном диапазоне (таблица 8).

| Режим            |                                                            | Настройки модуля                       |                                    |                                                   |  |  |
|------------------|------------------------------------------------------------|----------------------------------------|------------------------------------|---------------------------------------------------|--|--|
| измерений        | Верхняя граница<br>диапазона<br>измерений, $t_B$ , м $B/B$ | Напряжение<br>питания<br>тензомоста, В | Коэффициент<br>усиления К          | Коэффициент,<br>задаваемый<br>пользователем $C_1$ |  |  |
| <b>MITM.1-10</b> |                                                            | 10                                     |                                    | 4096                                              |  |  |
| <b>MHTM.5-5</b>  |                                                            |                                        |                                    | 1024                                              |  |  |
| <b>MHTM.5-10</b> |                                                            | 10                                     |                                    |                                                   |  |  |
| <b>MITM.10-5</b> | 10                                                         |                                        |                                    |                                                   |  |  |
| MHTM.t-U         |                                                            | U                                      | См. руководство<br>по эксплуатации | См. руководство<br>по эксплуатации                |  |  |

Tohuun 8 Devanti upreneuvă rouve MUTME

6.3.4.3 Подключить калибратор К3607 на вход измерительного канала № 1 и последовательно задать значения выходного сигнала, равные минус 100, минус 50, 0; плюс 50, плюс 100 % от верхней границы диапазона измерений для соответствующего режима измерений (таблица 8). Показания модуля занести в протокол.

6.3.4.4 Повторить п.п. 6.3.4.1-6.3.4.3 для всех каналов модуля и всех режимов измерений (таблица 8).

6.3.4.5 Для каждого показания рассчитать значение приведенной погрешности  $\gamma_i$ , %, по формуле:

$$
\gamma_i = \frac{(\mathbf{t}_{iH3M} - \mathbf{t}_i) \cdot 100\%}{\mathbf{t}_B}
$$

где t<sub>іизм</sub> - измеренное значение уровня входного сигнала, мВ/В;

 $t_i$  – заданное на калибраторе значение уровня входного сигнала, мВ/В;

 $t_B$  – верхняя граница диапазона измерений, мВ/В (таблица 8).

6.3.4.6 Результаты поверки считаются положительными, если приведенная погрешность измерений каналов не выходит за пределы  $\pm$  0.2 %.

#### 7 ОФОРМЛЕНИЕ РЕЗУЛЬТАТОВ ПОВЕРКИ

СТММ, прошедшая поверку с положительным результатом, признается годной и допускается к применению. Оформляется свидетельство о поверке в соответствии с действующим порядком поверки.

При отрицательных результатах поверки оформляется извещение о непригодности в соответствии с действующим порядком поверки.